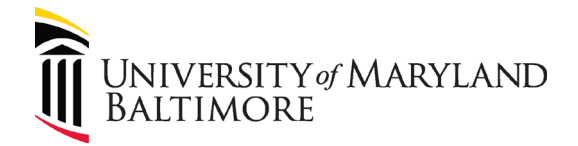

# **UMB Excess Property Declaration/Capital Asset Deletion Form**

## **DocuSign Instructions**

## **Table of Contents**

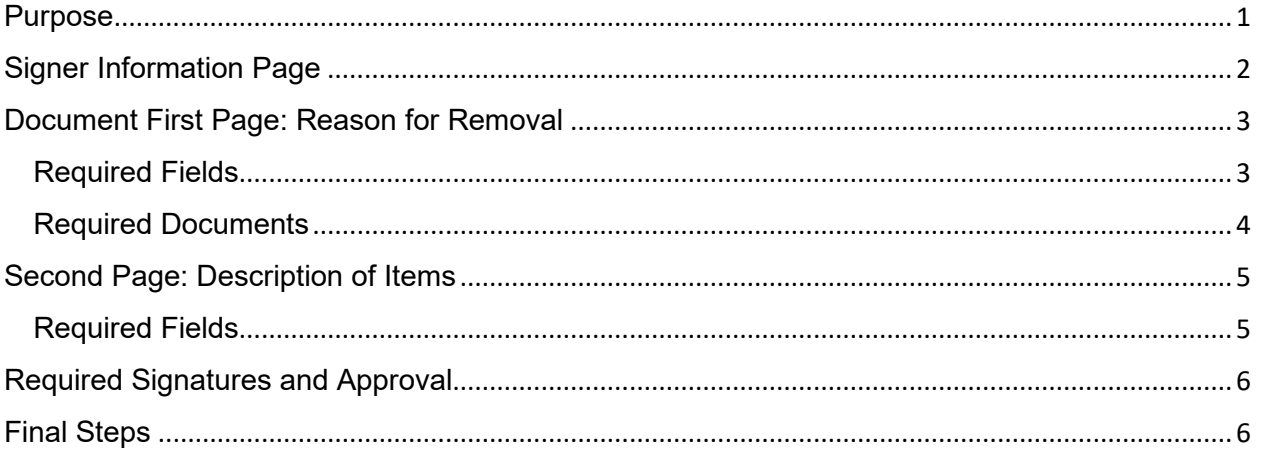

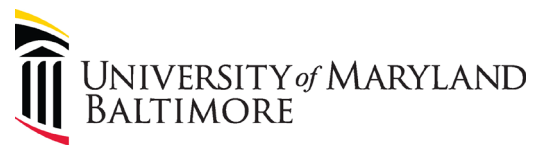

#### <span id="page-1-0"></span>Purpose

The **Excess Property Declaration/Capital Asset Deletion Form (EPDF)** has transitioned to DocuSign to improve efficiencies in the approval process.

The new process minimizes paper waste, scanning and emailing, and provides better organization for the approving parties. In addition, all digital signers will automatically receive a copy of the completed form for their records.

For more general information on DocuSign, visit Central Information Technology Service's DocuSign page at: [https://www.umaryland.edu/cits/services/docusign/.](https://www.umaryland.edu/cits/services/docusign/)

Use the following link to access the new form or copy and paste the link into your web browser:

[https://powerforms.docusign.net/f155b440-75da-44e7-a952-](https://powerforms.docusign.net/f155b440-75da-44e7-a952-7948da405f3f?env=na3&acct=f779d0ec-0798-4308-920b-6ee2bfff1782) [7948da405f3f?env=na3&acct=f779d0ec-0798-4308-920b-6ee2bfff1782](https://powerforms.docusign.net/f155b440-75da-44e7-a952-7948da405f3f?env=na3&acct=f779d0ec-0798-4308-920b-6ee2bfff1782)

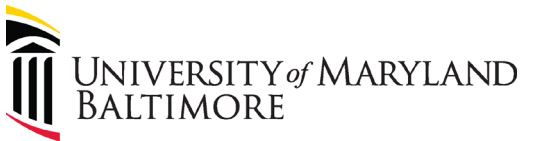

## <span id="page-2-0"></span>Signer Information Page

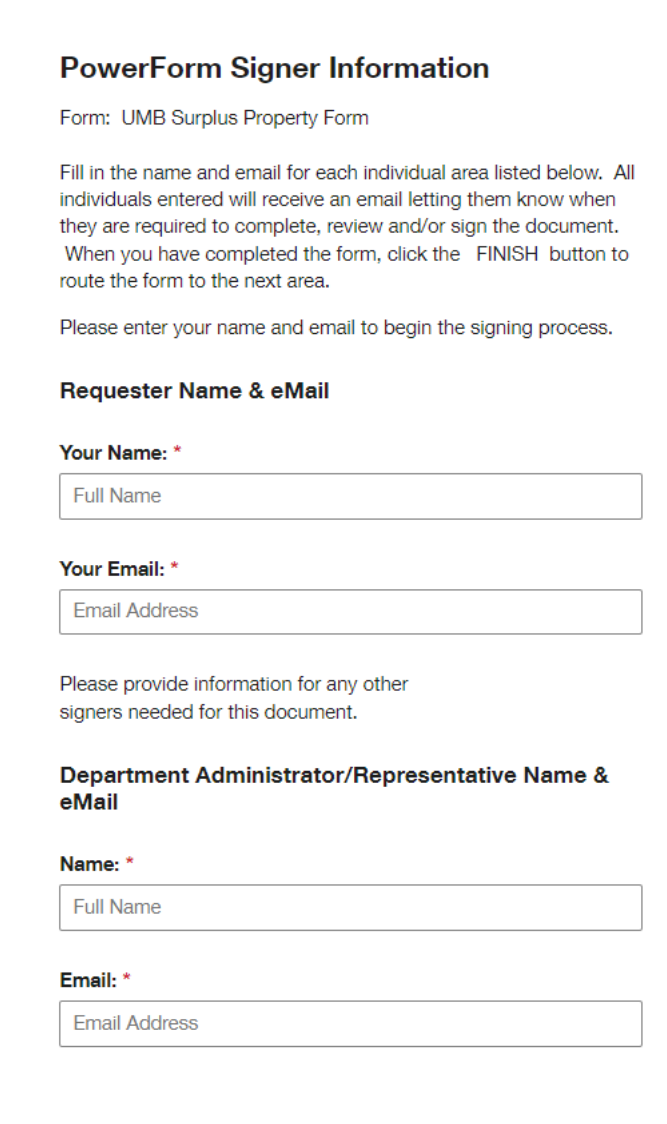

The Requester will be the contact person for this form. The Department Administrator/Representative will be the "department head" that approved of the removal.

**Note:** The Department Administrator/Representative can be the same as the Requester if they are also the department head.

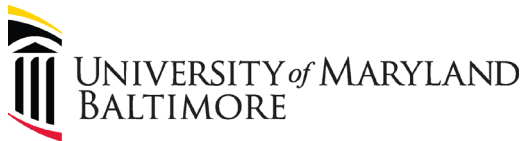

## <span id="page-3-0"></span>Document First Page: Reason for Removal

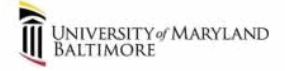

#### **Administration and Finance**

**Excess Property Declaration/Capital Asset Deletion Form** 

(Capital, Non-capital and Fixed Assets or Supplies and Materials)

This form can be found on the Surplus Property page (Click Here) [

Please email surplusproperty@umaryland.edu with any questions regarding the completion of this form.

NOTE: This form cannot be used for assets that store data. Media that contains data must be disposed via the Media Disposal System (Click Hene) Mn accordance with UMB Policy X-99.08(A) on Disposal of Media Containing Data (Click Here) [7] and Financial Services Procedures on Capital Asset Management (Click Here) & and Noncapital Assets. (Click Here) &

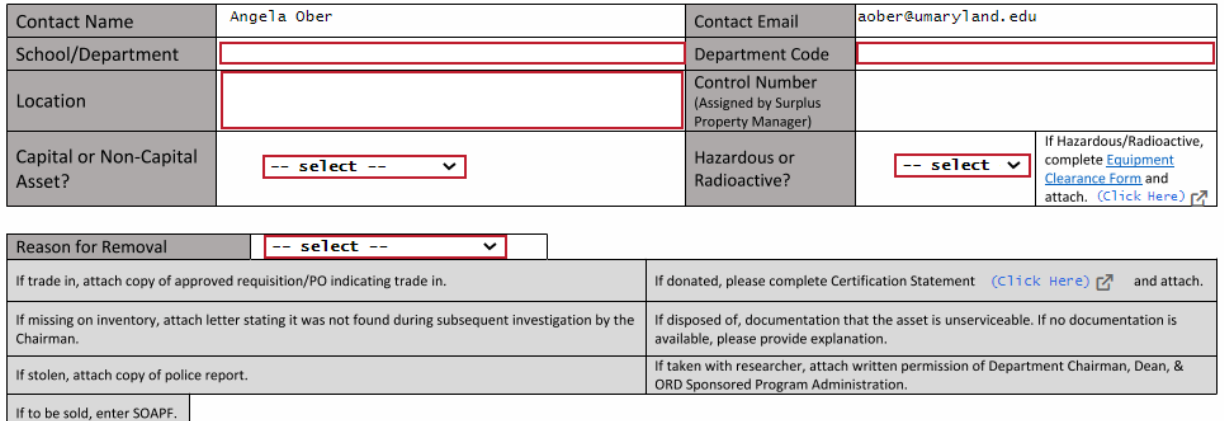

#### <span id="page-3-1"></span>Required Fields

Any field that is highlighted in **red** is required. This includes:

- Requester's School/Department
- Department Code
- Location of item
- Indication of whether the item is a Capital Asset or Non-Capital Asset
	- $\circ$  Capital Assets are equipment or other physical assets with an acquisition cost of \$5,000 or more. Capital Assets will have a UMB Tag on them with a corresponding Asset Tag Number.
	- $\circ$  Non-capital assets are equipment or other physical assets with an acquisition cost of \$1,000 or more but less than \$5,000 per unit and with a useful life greater than one year.
- Indication of whether the item is Hazardous or Radioactive.
	- $\circ$  If Hazardous/Radioactive, an [EHS Equipment Clearance Form](https://www.umaryland.edu/media/umb/af/ehs/forms/Equipment-Clearance-Form.pdf) must be attached.
- Reason For Removal (please see next section for corresponding required documents)

**Note:** Any electronic item owned or leased by the University that contains data or a hard drive (such as computers, cell phones, thumb drives, servers, etc.) that need to be disposed of must go through the [Asset Disposal System.](https://www.umaryland.edu/procurement/asset-disposal-system/) Please contact the [appropriate authorized user](https://cf.umaryland.edu/reports/assetdisposal_access.cfm) in your department to dispose of these items.

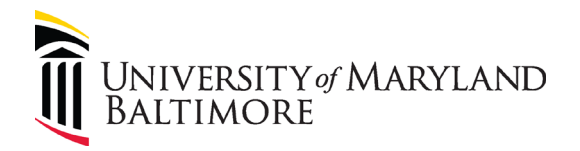

### <span id="page-4-0"></span>Required Documents

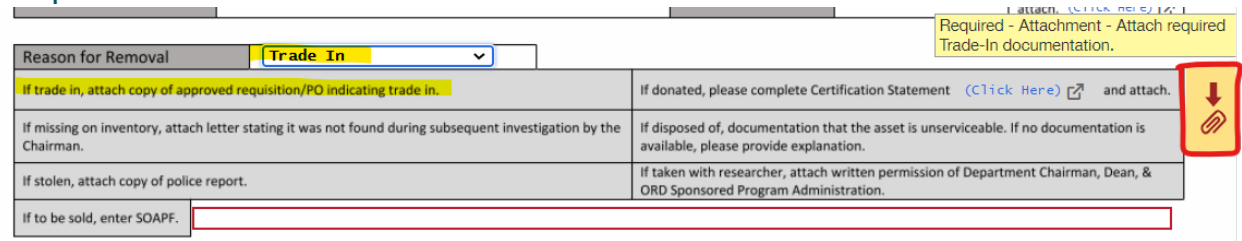

Depending on your selection for the reason for removal, required documents and attachments may be needed. An icon with a down-facing arrow and paperclip will appear to the right of the Reason for Removal section if a supporting document is required. The lighter grey section underneath the drop down menu indicates what documents are required for each reason.

Please refer to the following table for document requirements:

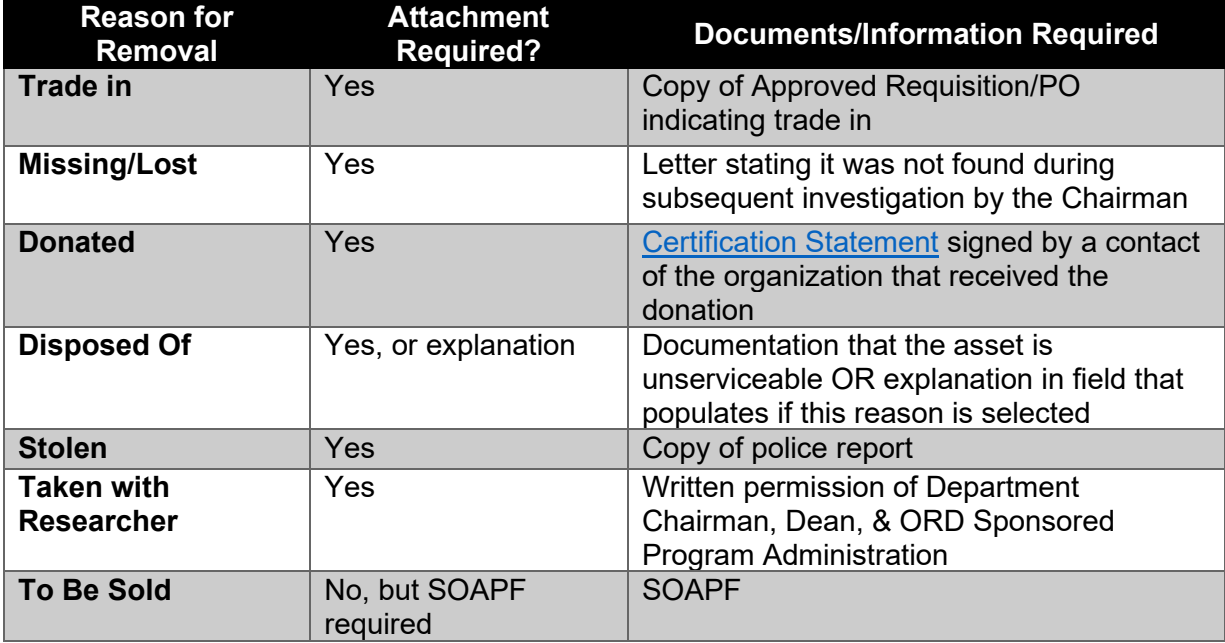

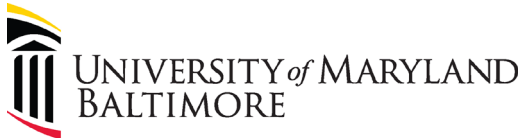

## <span id="page-5-0"></span>Second Page: Description of Items

UNIVERSITY of MARYLAND<br>BALTIMORE ÎÌ

> **Administration and Finance Excess Property Declaration/Capital Asset Deletion Form** (Capital, Non-capital and Fixed Assets or Supplies and Materials)

**Description of Item(s)** Name of Equipment<br>(Model No. if Applicable) Serial No. Asset Tag No. Functional?

Attach list if more than 5 items.

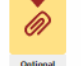

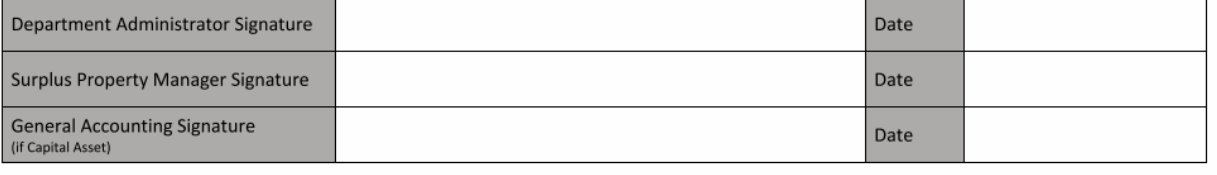

#### <span id="page-5-1"></span>Required Fields

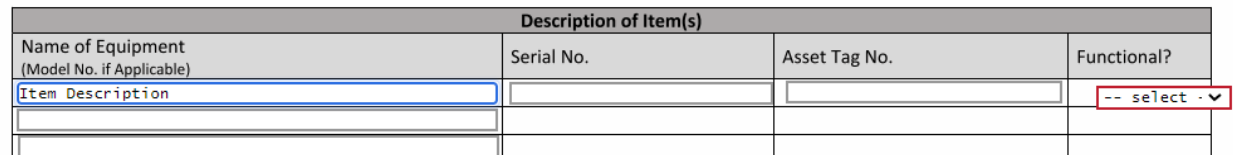

Items to be removed must be listed out. If there are more than 5 items to be removed, an option to attach an excel spreadsheet with the same corresponding information is acceptable.

As the requester, you must:

- Enter at least 1 piece of equipment being removed.
- Indicate if the item is functional.

Optional fields are Serial Number and Asset Tag Number. Please note, if you have a Capital Asset, you must put the Asset Tag Number on this form.

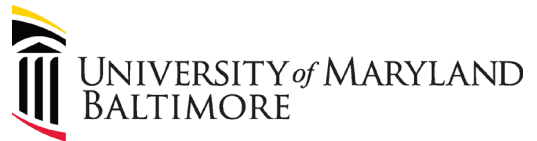

### <span id="page-6-0"></span>Required Signatures and Approval

After submitting the form via DocuSign, the form will either be sent to General Accounting or the Surplus Property Manager for review. Different routing will take place depending on if the item is a Capital Asset or Non-Capital Asset and the reason for removal.

Please refer to the table below for routing scenarios:

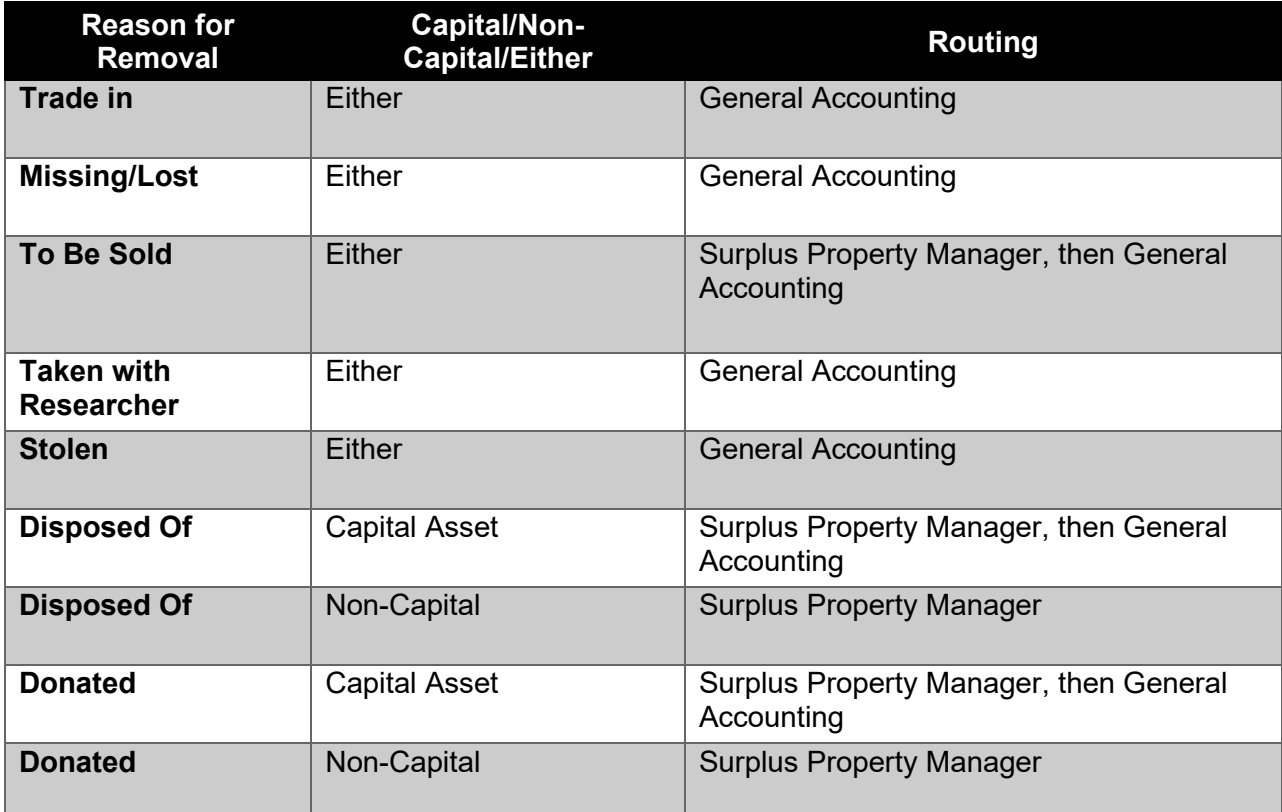

## <span id="page-6-1"></span>Final Steps

After the appropriate parties sign with approval, both the Requestor and Approver will receive copies of the completed DocuSign form.